# How to Register your Unit

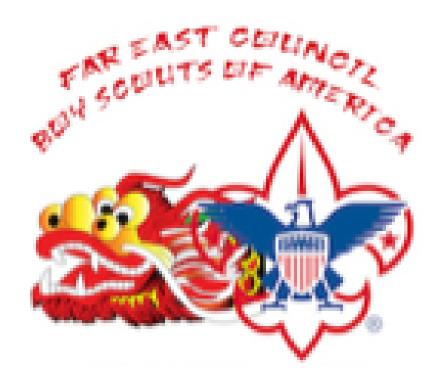

## Visit Event Page

https://scoutingevent.com/803-littledragons

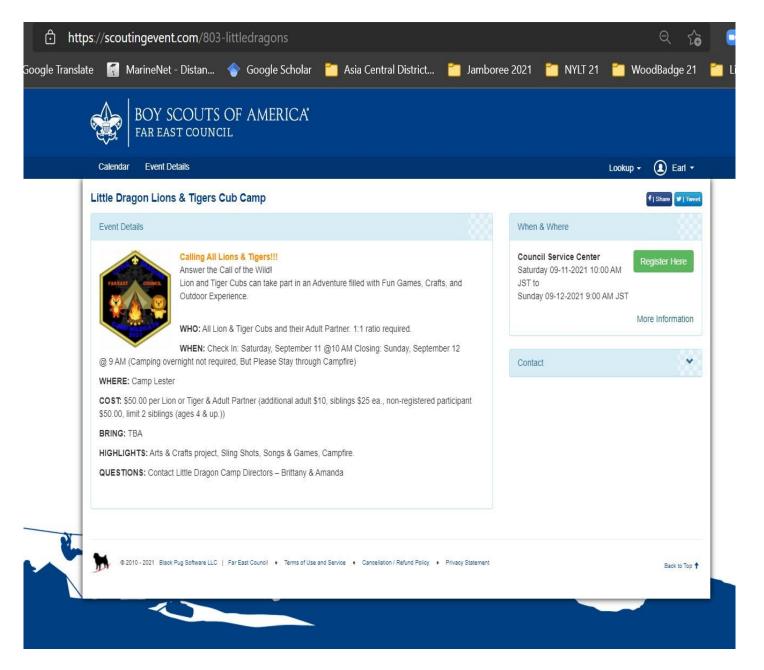

### Import your Unit Roster

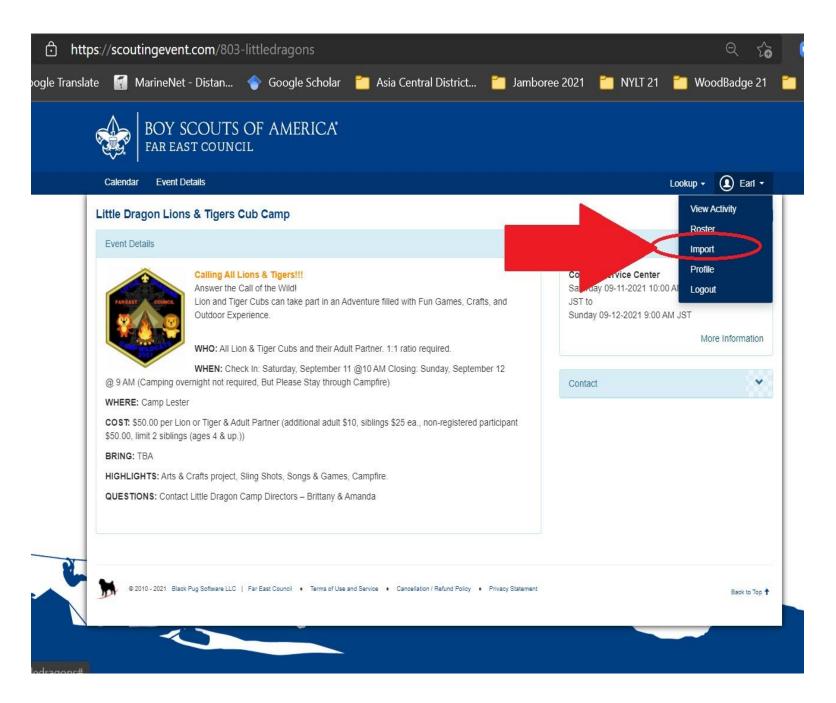

#### Download

"SampleAccountImportFile" then update.

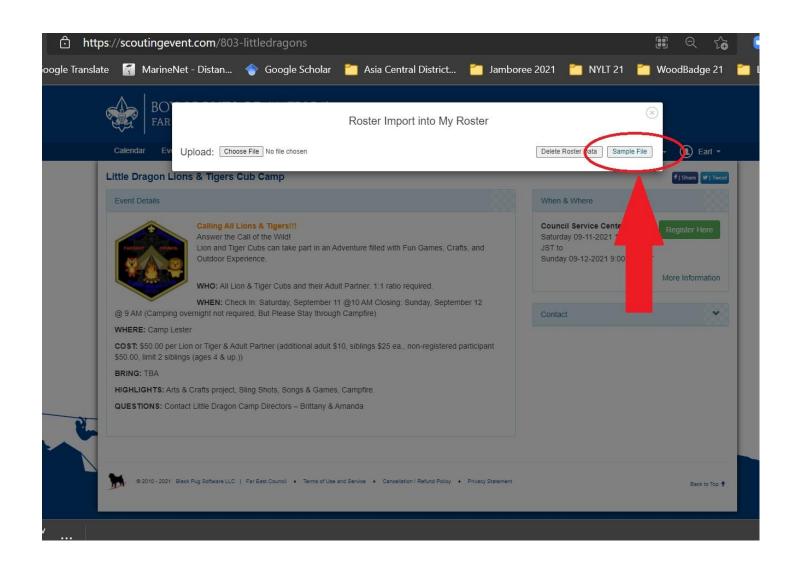

## Select your Unit Roster

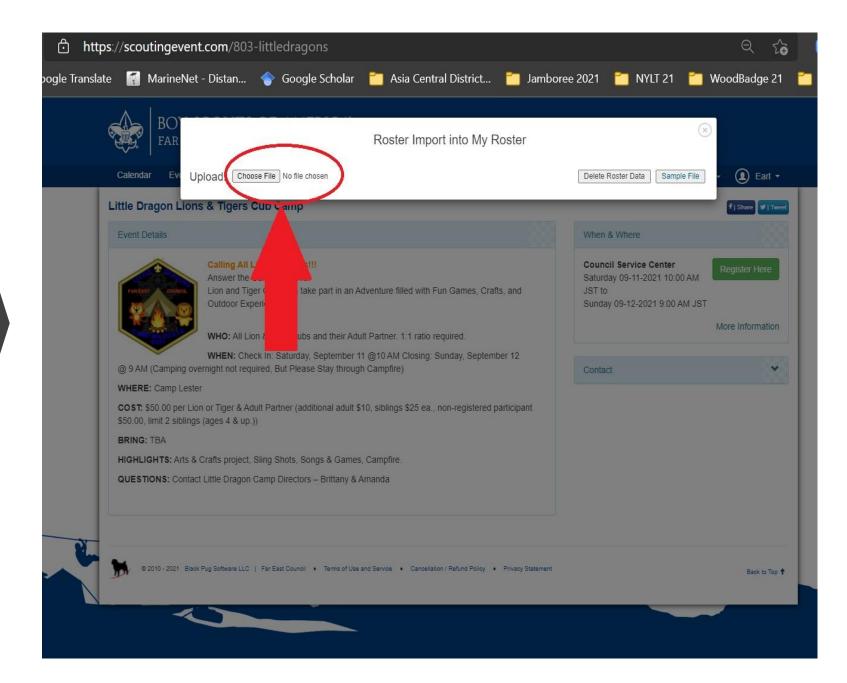

#### View Rosters

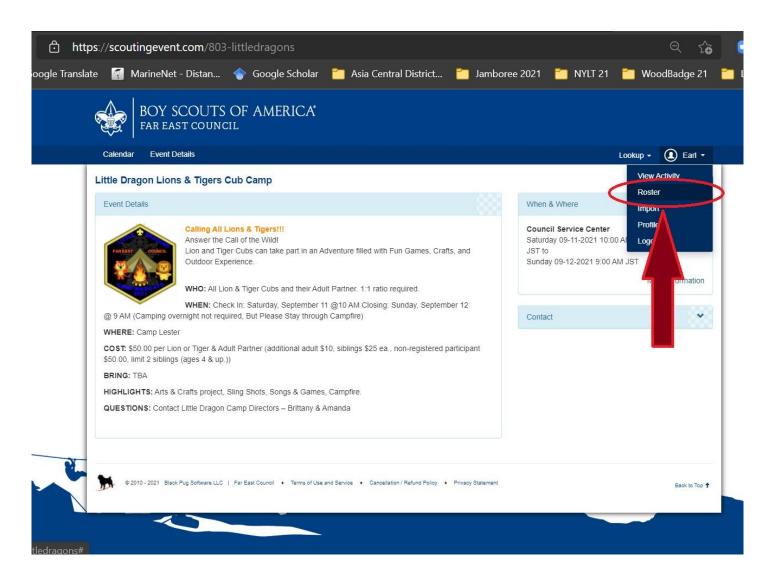

## Manage your Unit Rosters here.

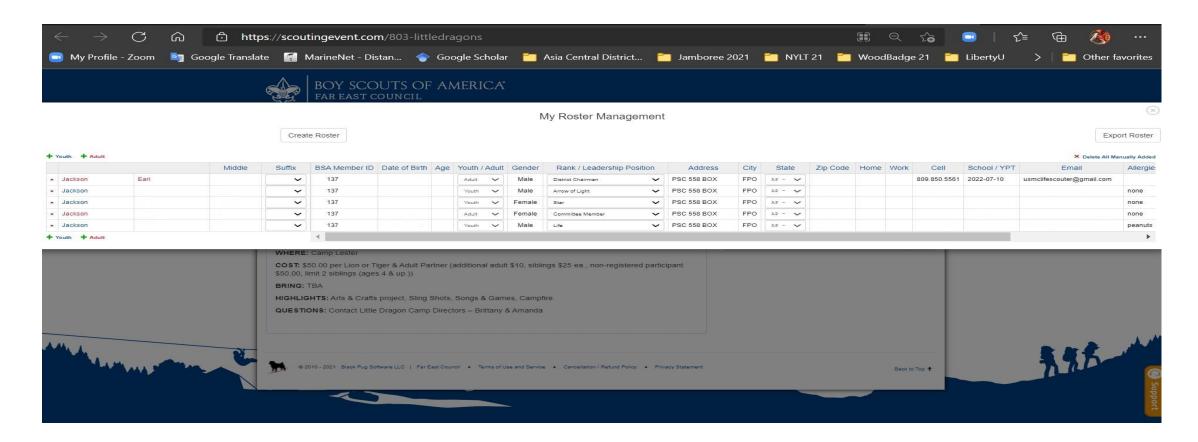